## АРМ НЕЙРОСС Видео

Приложение АРМ НЕЙРОСС Видео является частью комплекса программных средств [Платформы НЕЙРОСС](https://support.itrium.ru/display/neyross) , предназначено для создания рабочего места центра видеонаблюдения и видеоменеджмента. Приложение реализует функции охранного и технологического телевидения, видеозаписи, а также ситуационной и сервисной видеоаналитики, позволяет автоматизировать любые сценарии видеофиксации и видеоверификации — от семантического поиска в архиве до подготовки видеоматериалов по инцидентам.

Данное руководство предназначено для операторов видеонаблюдения, работающих с приложением АРМ НЕЙРОСС Видео. Информация по установке и настройке программных средств Платформы НЕЙРОСС приведено в [руководстве администратора.](https://support.itrium.ru/pages/viewpage.action?pageId=920224327) Инструкция по быстрому запуску приведена [здесь](https://support.itrium.ru/pages/viewpage.action?pageId=975257166) . Для запуска системы до настройки рабочих мест, предоставляется приложение [Видеонаблюдение](https://support.itrium.ru/pages/viewpage.action?pageId=923240175), доступное с рабочего стола НЕЙРОСС.

**E** Содержание:

- [Общие](#page-0-0)  [сведения](#page-0-0)
- [Функции](#page-1-0)  [приложения](#page-1-0)
- [Запуск/выход](#page-2-0)  [из приложения](#page-2-0)

## Общие сведения

<span id="page-0-0"></span>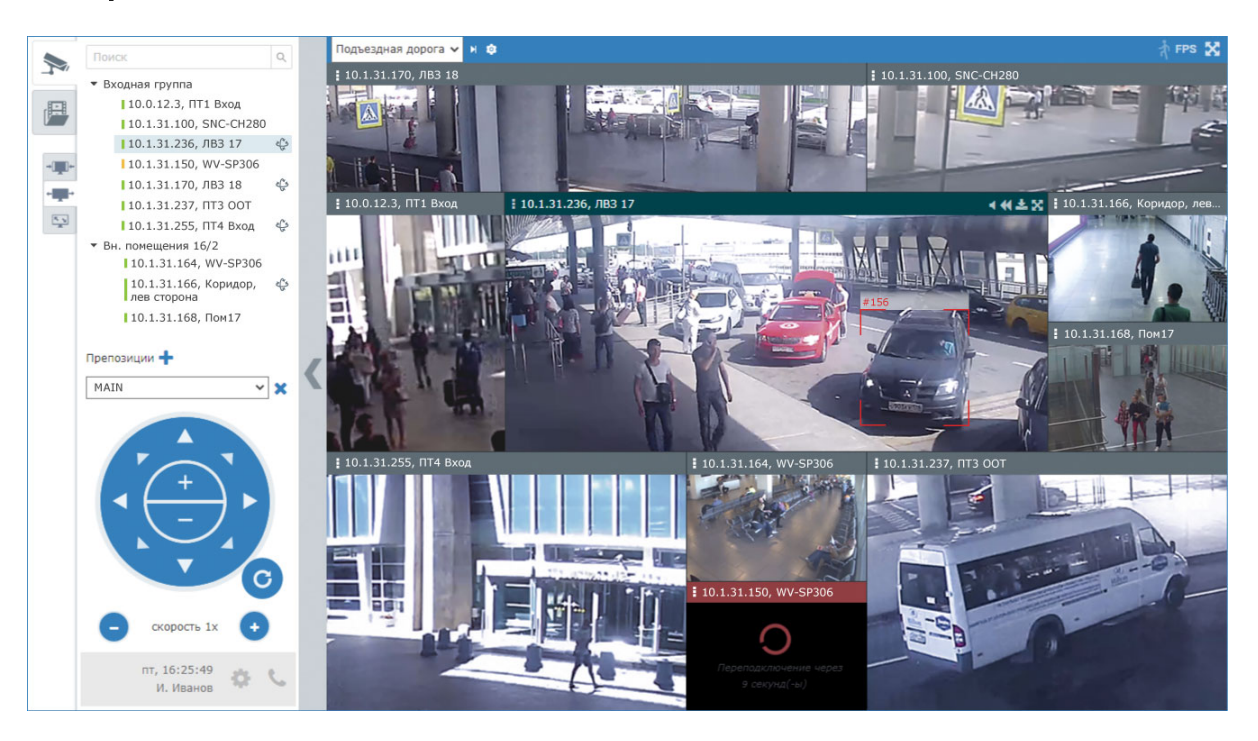

Вид основного окна приложения АРМ НЕЙРОСС Видео

АРМ НЕЙРОСС Видео предоставляет многооконный интерфейс видеонаблюдения. Как правило, один дисплей используется для отображения основного экрана видео (с панелью управления), дополнительно один или несколько дисплеев — для дополнительных окон видеонаблюдения или видеостены и один — для тревожного видеоэкрана.

В системе безопасности НЕЙРОСС может быть одновременно запущено несколько АРМ НЕЙРОСС Видео, обращающихся по сети к одному серверу с установленными программными средствами Платформа НЕЙРОСС.

## <span id="page-1-0"></span>Функции приложения

НЕЙРОСС Видео обеспечивает:

- [Просмотр «живого» видео](https://support.itrium.ru/pages/viewpage.action?pageId=923240047) от нескольких видеокамер одновременно согласно сетке мультиэкранов; с возможностью изменения масштаба изображения, переназначения медиаисточников ячейкам мультиэкрана, а также просмотра в полноэкранном формате; обеспечивается автоматическое переключение между профилями камеры для максимально близкого соответствия разрешения размерам ячейки;
- [Управление PTZ-камерами](https://support.itrium.ru/pages/viewpage.action?pageId=923240047#id-��-PTZ-), переключение между сценами;
- [Вывод результатов работы системы видеоаналитики](https://support.itrium.ru/pages/viewpage.action?pageId=923240047#id-��-): правил и рамок объектов в «живом» видео и видеоархиве, экспорт данных в виде субтитров;
- [Работу с видеоархивом](https://support.itrium.ru/pages/viewpage.action?pageId=923240094) с возможностью прокрутки, изменения скорости и направления воспроизведения без остановки проигрывания, а также экспорт видеофрагментов,;
- Вывод [тревожного монитора](https://support.itrium.ru/pages/viewpage.action?pageId=923240096)  «живого» видео от «связанных» с источником тревог камер;
- [Управление мультиэкранами](https://support.itrium.ru/pages/viewpage.action?pageId=983068181) для вывода «живого» и архивного видео переключение мультиэкранов в ручном и автоматическом режиме, настройка пользовательских мультиэкранов непосредственно оператором.

[Формирование видеоархива](https://support.itrium.ru/pages/viewpage.action?pageId=923239959) может осуществляться:

- в непрерывном режиме;
- по расписанию;
- по событиям (в том числе, по событиям видеоаналитики), с пред- и посттревогой.

Обеспечивается [охранная и сервисная видеоаналитика, детектор лиц](https://support.itrium.ru/pages/viewpage.action?pageId=923241165). Для выполнения функций охранной аналитики предлагаются на выбор алгоритмический (на основе компьютерного зрения) или нейросетевой (на основе предварительно обученной нейросети) модули аналитики. Охранная видеоаналитика включает в своем составе следующие детекторы:

- пересечение линий с подсчётом числа пересечений, в том числе в заданном направлении;
- вход объекта в запрещённую зону, длительное пребывание в зоне;
- движение в запрещённом направлении, движение с запрещенной СКОРОСТЬЮ:
- обнаружение оставленных предметов (с указанием времени, по истечении которого предмет считается оставленным).

## <span id="page-2-0"></span>Запуск/выход из приложения

Запуск программы осуществляется с рабочего места оператора с помощью ярлыка приложения.

Для запуска приложения:

1. Щелкните по соответствующему ярлыку в папке НЕЙРОСС меню Пуск или используйте ярлык на рабочем столе Windows.

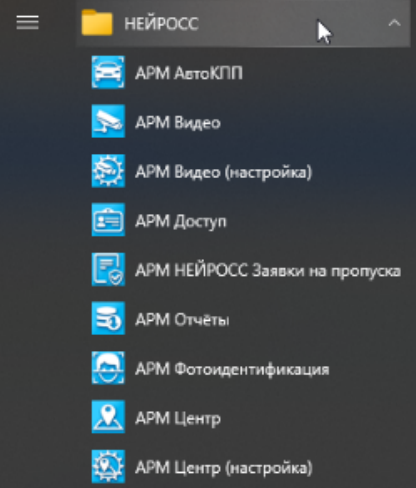

2. На основном экране приложения отобразится окно аутентификации.

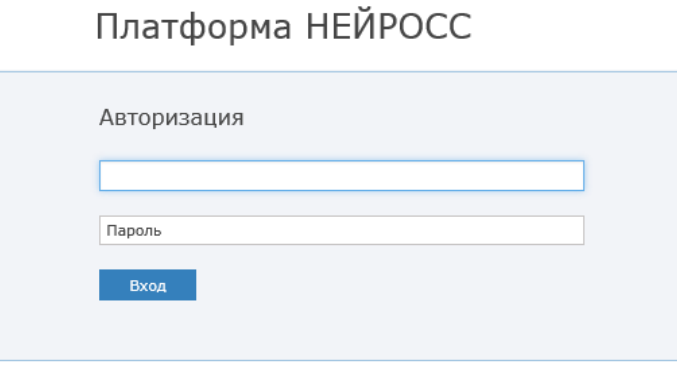

- 3. Введите учётные данные, предоставленные Вам администратором системы:
	- а. В поле Имя пользователя введите имя пользователя (логин).
	- b. В поле Пароль введите пароль,
- 4. Нажмите на кнопку Вход.

<u>Л</u> Программные средства Платформы НЕЙРОСС непосредственно в период запуска проверяют соответствие версии Платформы НЕЙРОСС и версии АРМ, если версии не совпадают, вы увидите сообщение о необходимости загрузить и установить новую версию.

5. Откроется окно приложения. Для начала работы, щелкните левой клавишей мыши в области окна приложения.

Для выхода из приложения:

- 1. Нажмите на кнопку **Мет** на левой панели основного окна.
- 2. В отобразившемся меню выберите **В Завершить работу**.

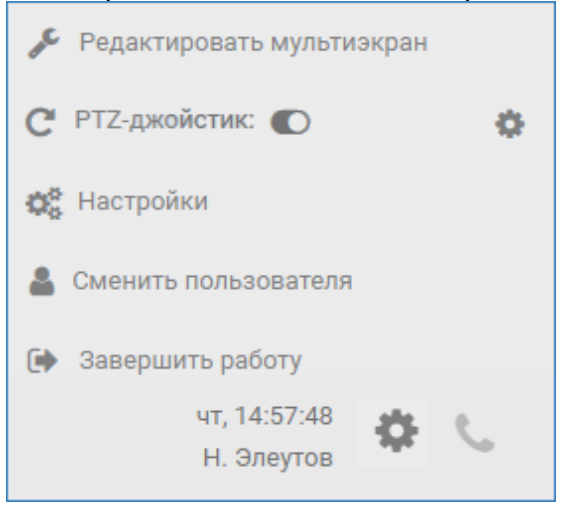

Закройте все открытые окна браузера. Для этого последовательно для каждого окна видеонаблюдения нажмите сочетание клавиш ALT+F4.

```
Сеанс завершён
Нажмите Alt + F4, чтобы закрыть экран
```